九州大学学術情報リポジトリ Kyushu University Institutional Repository

[25\_01]九州大学大型計算機センター広報表紙奥付等

https://hdl.handle.net/2324/1474978

出版情報:九州大学大型計算機センター広報. 25 (1), 1992-01-25. 九州大学大型計算機センター バージョン: 権利関係:

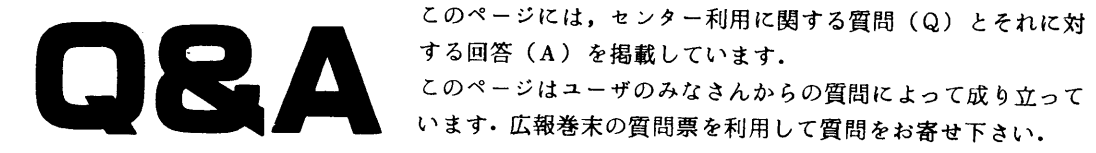

- Q: UTSへの登録方法を教えてください.
- A: MSPにログオンし。SINSEIコマンドで行ってください. 方法は以下の通りです.
	- 1.MSPにログオンしてREADY状態でSINSEIと入力して実行キーを押す.
	- 2.メニューが表示されるので2番(KYUDAI UTS SYSTEM)を選択.
	- 3. 申請種類で1番 (SINKI) を選択, 利用見込み額, 利用期限等を指定. 入力が終了すると,約1時間程度で登録が完了します.初期パスワードは,登録番号,支 払責任者番号,経理責任者番号の3つから次のように決まっています. 登録番号の先頭文字+支払責任者番号の数字下 2 桁+経理責任者番号の数字下 2 桁<br>使用例 登録番号 : F 7 1 2 3 4 A
- 使用例 登録番号 :ヱ71234A 文払實仕者番号 : U 7 5 6 <u>7 8</u> A 経理責任者番号 : V79999A 初期パスワード :f7899

 なお,初期パスワードは,登録完了後できるだけ早くpasswdコマンドで別のパスワードに 変更してくださし、

- Q: 広報の記事を検索したいのですが、よいコマンドがあれば教えてください。
- A:MSP, UTSともにKOHO(UTSは小文字でkoho)コマンドをご利用くださし、コマ ンドの後に,知りたいキーワードを入力すれば,それに関するセンターニュースや広報の巻号や 頁が表示されます. 使用例(MSP) READY<br>KOHO パスワード WORD= パスワード 236 11/26695-697 平野広幸 パスワードの機密保護および数値パスワードの<br>23004/21/81 3 E40におけるパスワード記述の制限強化 E40におけるパスワード記述の制限強化 END-OF-DATA Q(QUIT)/TOP/SEARCH\_STRING ?:Q READY 使用例(UTS) %koho \*\*\*\*\*\*\*\*\*\*\*\*\*\*\*\*\*\*\*\*\*\*\*\*\*\*\*\*\*\*\*\*\*\*\*\*\*\*\*\*\*\*\*\*\*\*\*\*\*\*\*\*\*\*\*\*\*\*\*\*\*\*\*\*\*\*\*\*\*\*\*\*\* \* このコマンドは広報. センターニュースのタイトルの検索を行います. \* \* 検索は年月日(半角),号数(半角),タイトル(全角),著者(全角)で行えます. \*  $\star$  $*$   $*$  \* Usage: koho [Search-String] [1] \*  $\star$  $*$  ex. koho 1989, koho 22, koho 山田太郎, koho FNVT 1  $*$  象\*\*\*\*\*\*\*\*\*\*\*\*\*\*\*\*\*\*\*\*\*\*\*\*\*\*\*\*\*\*\*\*\*\*\*\*\*\*\*\*\*\*\*\*\*\*\*\*\*\*\*\*\*\*\*\*\*\*\*\*\*\*\*\*\*\*\*\*\*\*\*\* quit(q)/Search\_String ?: パスワード 236 11/26695-697 平野広幸 パスワードの機密保護および数値パスワードのす<br>23004/21/81 3 E40におけるパスワード記述の制限強化 **E40におけるパスワード記述の制限強化**  $EOF$ : quit(q)/Search\_String ?:q  $\mathbf x$ 九州大学大型計算機センター広報 VoL 25 No.11992 -42一